# Bedienungsanleitung

**Kraftstoff-Verbrauchsmessung**

> ab SV3.40: CAN-BUS & Messturbinen

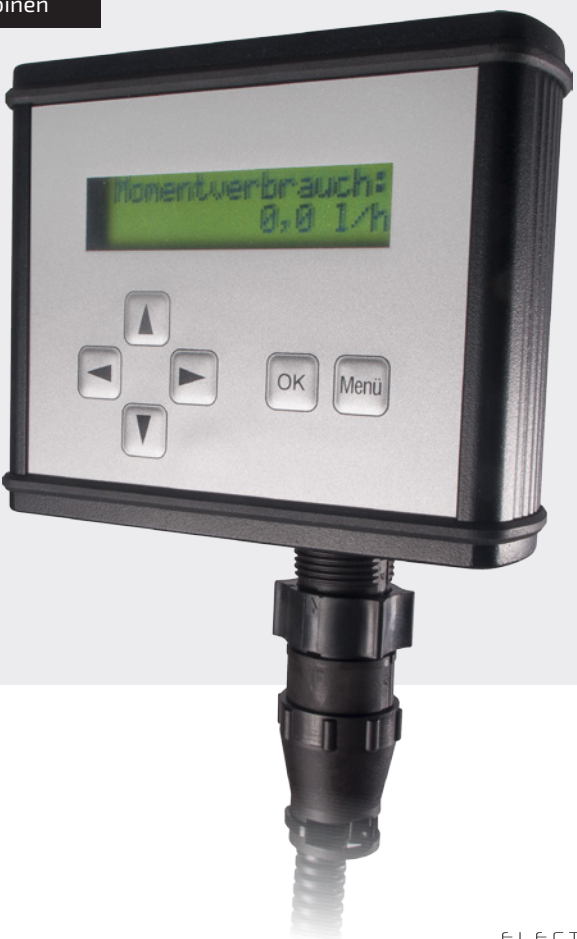

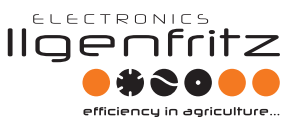

| *Leistungsoptimierung* | *Verbrauchsoptimierung* | *Prozessoptimierung* | *Reparatur von Steuergeräten*

#### *1. HAUPTMENÜ 1*

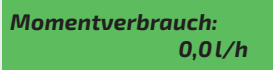

Hier wird der momentane Verbrauch in Liter je Stunde angezeigt.

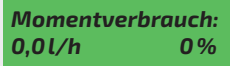

Ist die Anzeige der Motorlast auf "ein" gesetzt wird diese in Prozent angezeigt (nur bei CAN-BUS möglich).

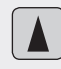

**Menü zurück (Speicherplatzinhalte)**

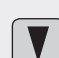

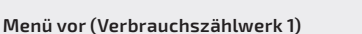

*2.0 HAUPTMENÜ 2*

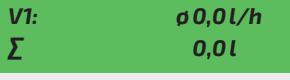

#### **Verbrauchszählwerk 1:**

Hier wird der Verbrauch in Liter seid dem letzten Rücksetzen (rechts) und der Durchschnittsverbrauch des Verbrauchszählwerkes 1 angezeigt. Die dazugehörige Messzeit wird im nächsten Menü angezeigt.

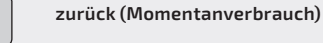

**Menü vor (Verbrauchszählwerk 2)**

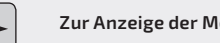

**Zur Anzeige der Messzeit 1**

**Speichern des Verbrauches 1 mit der Zeit 1 und der Motorlast 1 wenn diese eingeschaltet ist (siehe 2.3).**

Das Verbrauchszählwerk 2 hat die gleiche Funktion wie Verbrauchszählwerk 1.

Beide Verbrauchszählwerke sind unabhängig voneinander und getrennt rücksetzbar.

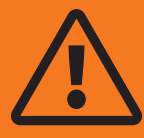

Lesen Sie vor der Bedienung die Anleitung aufmerksam durch und beachten Sie alle Hinweise. Nehmen Sie die Ilgenfritz-Electronics Zusatzelektronik nicht in Betrieb bevor Sie die Hinweise gelesen und verstanden haben. Der Einbau bestätigt, dass der Käufer die Hinweise gelesen, verstanden und akzeptiert hat.

**OK** 

#### *2.1 UNTERMENÜ MESSZEIT*

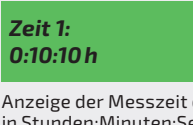

Anzeige der Messzeit des Verbrauchszählwerkes 1 in Stunden:Minuten:Sekunden.

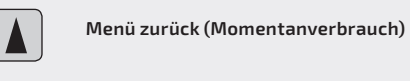

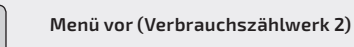

**Zur Anzeige der Motorlast 1**

**Zur Anzeige der Messzeit 1**

Bei Messoption CAN-BUS und Motorlastanzeige "ein" wird hier die durchschnittliche Motorlast zum

**Menü zurück (Momentanverbrauch)**

**Menü vor (Verbrauchszählwerk 2)**

*2.2 UNTERMENÜ MOTORLAST*

jeweiligen Zählwerk angezeigt.

*Motorlast 1:*

*0%*

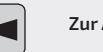

**Zur Anzeige des Verbrauchszählwerkes 1**

#### *2.3 UNTERMENÜ SPEICHERN/ RÜCKSETZEN ZÄHLWERK 1*

*Rücksetzen Speichern*

Hier kann der Zählwerksinhalt des Zählwerkes 1 rückgesetzt bzw. gespeichert werden.

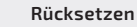

**Speichern**

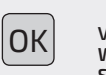

**Verlassen des Menüs ohne Änderungen. Wird Speichern ausgewählt gelangen Sie zur Auswahl der Speicherplätze.**

**Speicherplatz zurück**

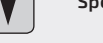

*Speicher 1: 0,0l*

**Speicherplatz vorwärts**

Hier können Sie den Zählwerksinhalt in eine der 5 Speicherplatzmöglichkeiten abspeichern.

> Hier kann das Menü nicht mehr ohne speichern Verlassen werden. Der alte Speicherplatzinhalt wird mit dem ! neuen überschrieben!

**OK** 

**Speichern in den ausgewählten Speicherplatz**

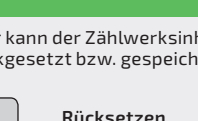

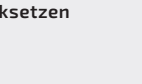

#### *2.4 UNTERMENÜ RÜCKSETZEN ZÄHLWERK 2*

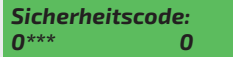

Mit Hilfe Ihres persönlichen, vierstelligen Sicherheitscodes der mit Ihrem Verbrauchsmesser mitgeliefert wurde können Sie das Zählwerk 2 zurücksetzen. Die Zahl rechts neben dem Eingabefeld für den Sicherheitscode sind die Fehlversuche seid dem letzten Rücksetzen. Die Fehlversuche werden nur erhöht wenn eine Stelle des Sicherheitscodes verändert wurde.

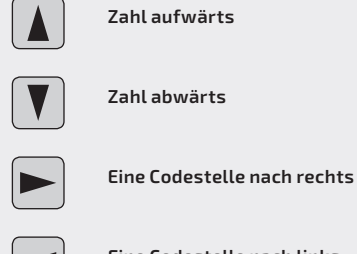

**Eine Codestelle nach links**

**Sicherheitscode bestätigen**

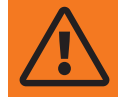

 $|OK$ 

#### Behandeln Sie Ihren Sicherheitscode wie die PIN Nummer Ihrer EC Karte! Bei Verlust kann Ihr Zählwerk von Fremden Manipuliert werden!

### *3.0 HAUPTMENÜ 3*

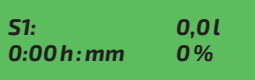

Anzeige der Speicherplatzinhalte der 5 Speichermöglichkeiten. Angezeigt werden die verbrauchten Liter, die Messzeit in Stunden:Minuten und die durchschnittliche Motorlast in %.

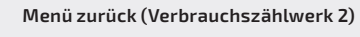

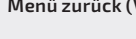

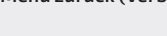

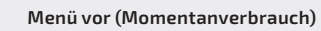

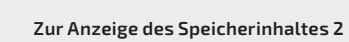

**Zur Anzeige des Speicherinhaltes 5**

#### *4.0 HAUPTMENÜ 4 (FÜR JOHN DEERE UND DEUTZ CAN BUS)*

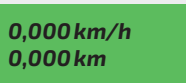

Anzeige der momentanen Geschwindigkeit und der zurückgelegten Wegstrecke.

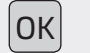

### **Zurückgelegte Wegstrecke löschen**

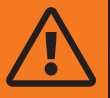

Eine genaue Errechnung der Wegstrecke kann nur erfolgen wenn der

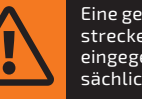

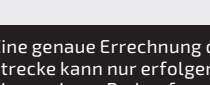

eingegebene Radumfang dem tatsächlichen Radumfang entspricht.

#### *5.0 SONDERMENÜ EINSTELLUNGEN*

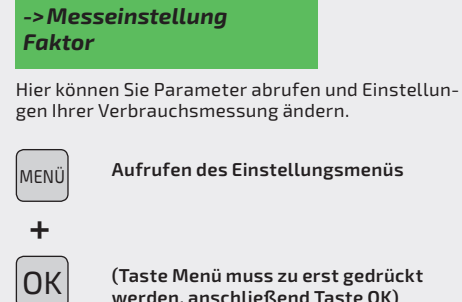

**(Taste Menü muss zu erst gedrückt werden, anschließend Taste OK)**

**Verlassen des Einstellungsmenüs**

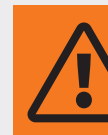

MENÜ

lassen des Menüs abgespeichert. Wird die Zündspannung unterbrochen während Sie sich im Einstellungsmenü befinden gehen die Daten verloren.

Die Parameter werden beim Ver-

#### **Folgende Parameter können abgerufen bzw. eingestellt werden:**

| Messeinstellung | Faktor | Motorlast anzeigen | Messmodus | Verbrauch 1 | Verbrauch 2 | Vorlauf | Rücklauf | Bordspannung | Seriennummer | Version | Freischaltung | Sprache | Limitation | MT Einrichten

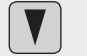

**Menüpunkt abwärts**

**Menüpunkt aufwärts**

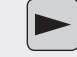

**In den selektierten Menüpunkt wechseln**

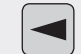

**In den Menübaum zurückkehren**

#### *5.1 MESSEINSTELLUNG*

Bei "Händlerfreischaltung" kann hier zwischen der Messoption CAN-BUS und Messturbinen umgeschaltet werden.

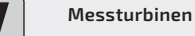

**CAN-BUS**

#### *5.2 FAKTOR*

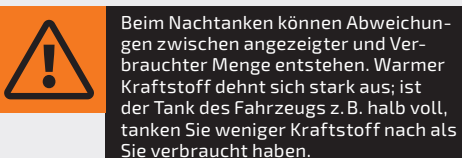

Bei möglichen Abweichungen von der getankten zu der gemessenen Kraftstoffmenge kann diese durch eingeben eines Faktors abgeglichen werden.

Fahren Sie den Tank am besten fast leer und Tanken anschließend wieder voll.

Danach den Faktor nach folgender Formel berechnen:

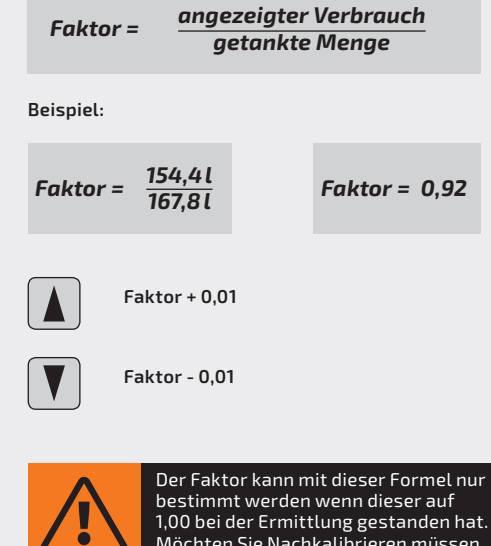

#### *5.3 MOTORLAST ANZEIGEN*

Bei Messoption CAN-BUS kann hier die prozentuale Motorlastanzeige ein- bzw. ausgeschaltet werden.

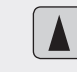

**Motorlastanzeige aus**

**Motorlastanzeige ein**

#### *5.4 MESSMODUS*

Je nach Einspritzpumpenart muss hier der Messmodus verändert werden.

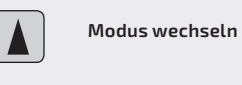

**Modus wechseln**

**Modus 1** wird verwendet wenn die Vorlaufmessturbine direkt vor der Einspritzpumpe und die andere im direkten Rücklauf sitzt. Bei diesem Modus muss eine elektrische Kraftstoffförderpumpe vorhanden sein.

**Modus 2** wird verwendet wenn die Kraftstoffeinspritzpumpe die Dieselförderung aus dem Tank heraus vornimmt und keine elektrische oder mechanische Vorförderpumpe vorhanden ist.

**Modus 3** wird verwendet wenn eine mechanische Vorförderpumpe vorhanden ist die nicht in der Kraftstoffeinspritzpumpe sitzt.

**Modus 4** wird verwendet wenn der Kraftstoffverbrauch beim Gas geben absinkt anstatt ansteigt. Ein solches Verhalten kommt von einer starken Druckverschiebung in Vor- und Rücklauf. Wenn Sie diesen Messmodus verwenden müssen Sie die Messturbinen zwingend einrichten! (Punkt 5.15)

**5.5 Verbrauch 1:** Anzeige des Verbrauchszählwerks 1, die Normierung sind u Liter (im Fehlerfall hilfreich).

**5.6 Verbrauch 2:** Anzeige des Verbrauchszählwerks 2, die Normierung sind u Liter (im Fehlerfall hilfreich).

**5.7 Vorlauf:** Bei Messoption Messturbinen wird hier die Vorlaufmenge in Liter / Stunde angezeigt.

**5.8 Rücklauf:** Bei Messoption Messturbinen wird hier die Rücklaufmenge in Liter / Stunde angezeigt.

**5.9 Bordspannung:** Hier können Sie die aktuelle Bordnetzspannung Ihres Fahrzeuges sehen.

**5.10 Seriennummer:** Die Seriennummer Ihrer Verbrauchsmessung wird hier angezeigt.

**5.11 Version:** Hier können Sie die Hard- und Softwareversion Ihrer Verbrauchsmessung anzeigen lassen.

**5.12 Freischaltung:** Anzeige der Softwarefreischaltung der Verbrauchsmessung.

**5.13 Sprache:** Anzeige und Änderungsmöglichkeit der Menüsprache Ihrer Verbrauchsmessung.

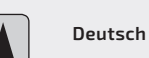

**Englisch**

**5.14 Limitation:** Hier können Sie die Limitation des angezeigten Verbrauchs ein bzw. ausschalten.

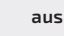

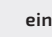

**ein**

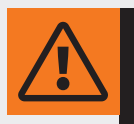

Möchten Sie Nachkalibrieren müssen Sie den angezeigten Verbrauch auf den Faktor 1,00 zurückrechnen und dann den neuen Faktor bestimmen.

**5.15 MT Einrichten:** Mit diesem Menüpunkt können die Messturbinen eingerichtet werden.

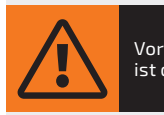

Vor dem Einrichten der Messturbinen<br> ist der Faktor auf 1.00 zu stellen!

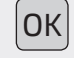

 **Zum starten des Einrichtvorgangs OK** 

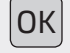

**drücken…**

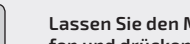

 **Lassen Sie den Motor im Standgas laufen und drücken Sie anschließend OK**

Der Einrichtvorgang dauert ca. 10Sek und wird anschließend mit einer Displaymeldung beendet. Die Meldung bestätigt das korrekte Einrichten oder fordert Sie bei einem fehlgeschlagenen Einrichten dazu auf den Vorgang zu Wiederholen.

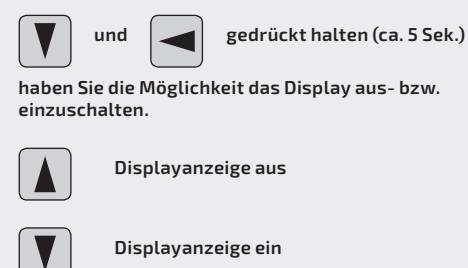

Wenn Sie beim "Zündung - Ein" die Taster

*Display Anz.:*

*ein*

*6.0 SONDERMENÜ DISPLAY ANZEIGEN*

 $[OK]$ 

**Speichern und Verlassen des Menüs**

#### *6.1 STRUKTURÜBERSICHT DES HAUPTMENÜS*

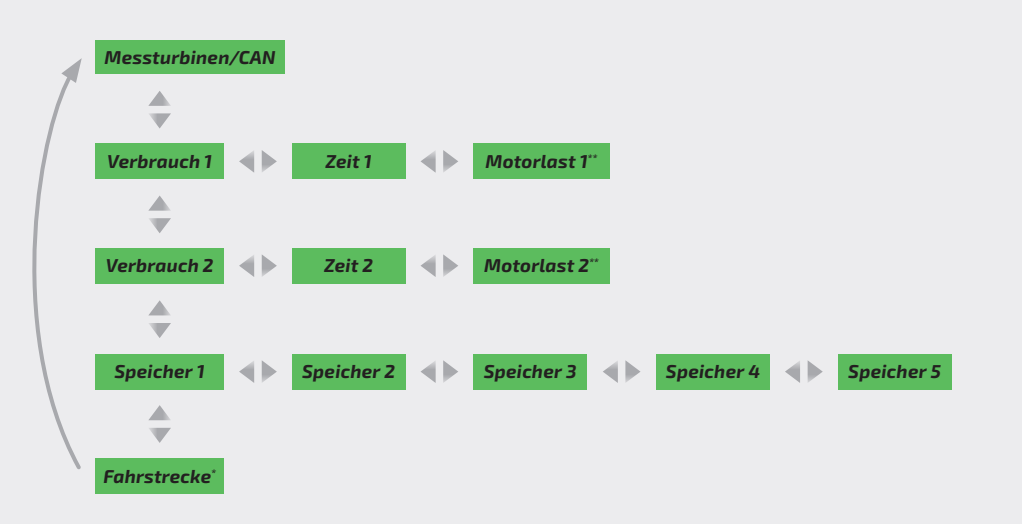

\* nur bei John Deere und Deutz CAN-BUS

\*\* nur bei CAN-BUS

#### *6.2 STRUKTURÜBERSICHT DES EINSTELLUNGSMENÜS*

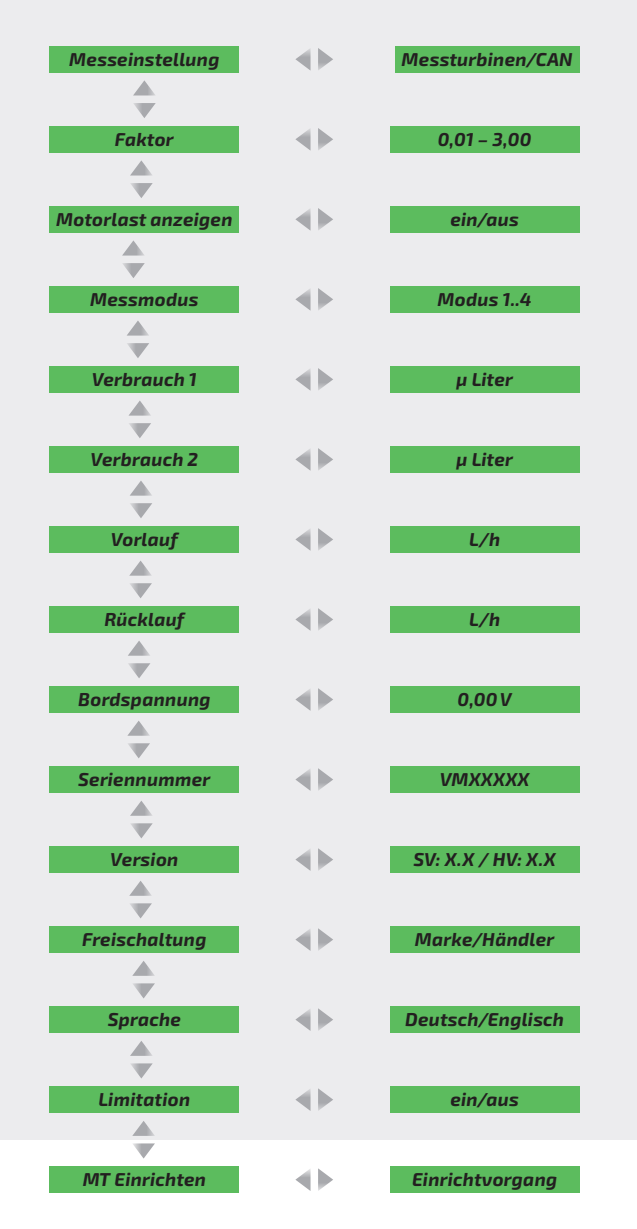

## Jetzt kostenlos bestellen! **Der neue Reparaturkatalog** Neues Design, bessere Struktur, mehr Service, noch mehr Produkte

Senden Sie Ihre Adresse an info@ilgenfritz.biz (Betreff: Neuer Reparaturkatalog) und Sie erhalten den neuen Katalog kostenlos per Post.

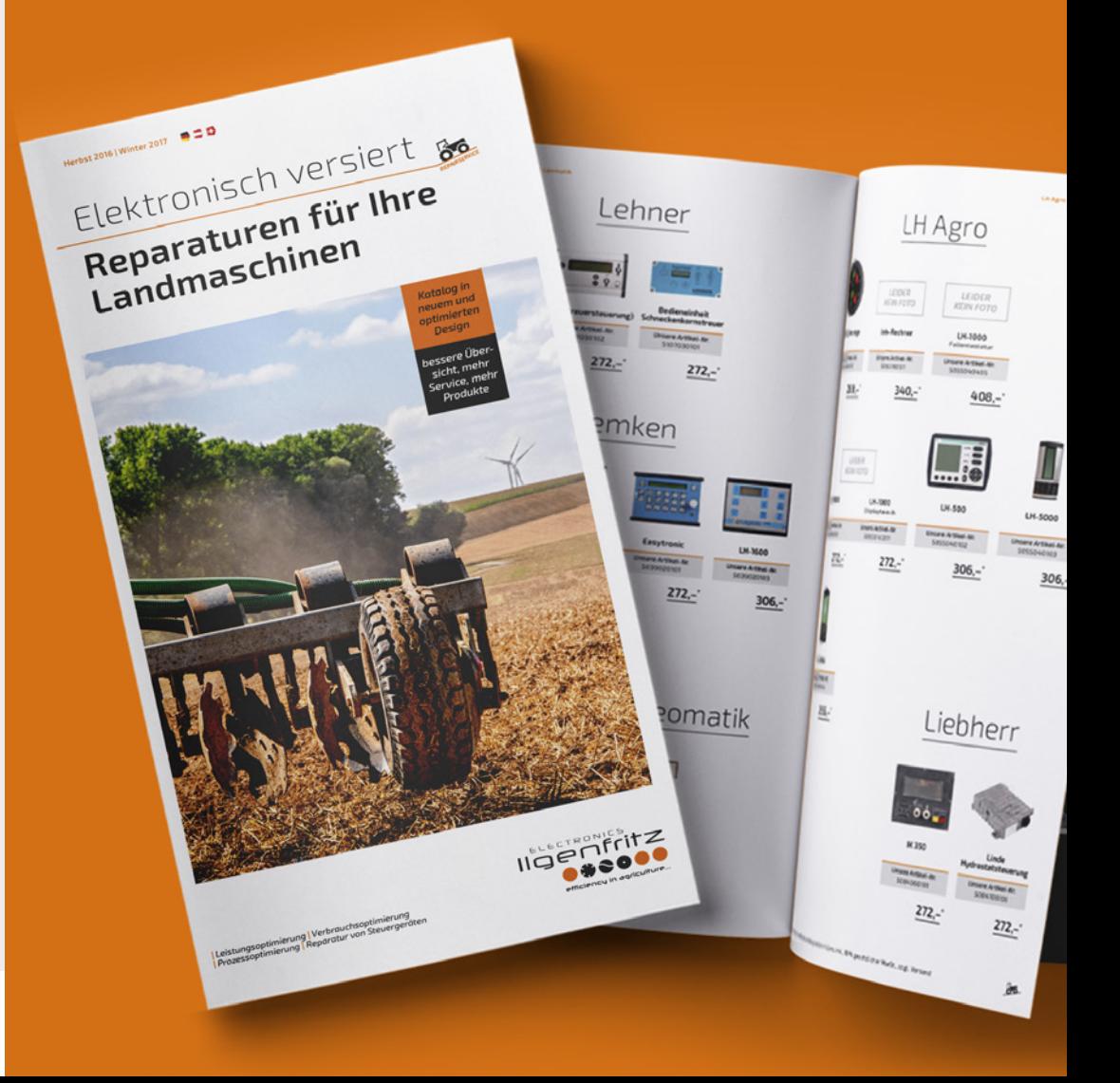

## Das intelligente Leistungsprinzip

Moderne Leistungsoptimierungen zeichnen sich durch Intelligenz aus. Dies fängt damit an, dass nicht permanent mehr Kraftstoff verbraucht wird, sondern dieser nur dann eingespritzt wird wenn er tatsächlich gebraucht wird.

**Durch ständiges überwachen der Einspritzparameter sowie Last und Drehzahl** greift die Optimierung punktgenau ein. Egal ob Zusatzelektronik oder eine Änderung der Motorsteuergeräte-Software **– unsere Optimierung ist motorschonend und dauerhaft effektiv!**

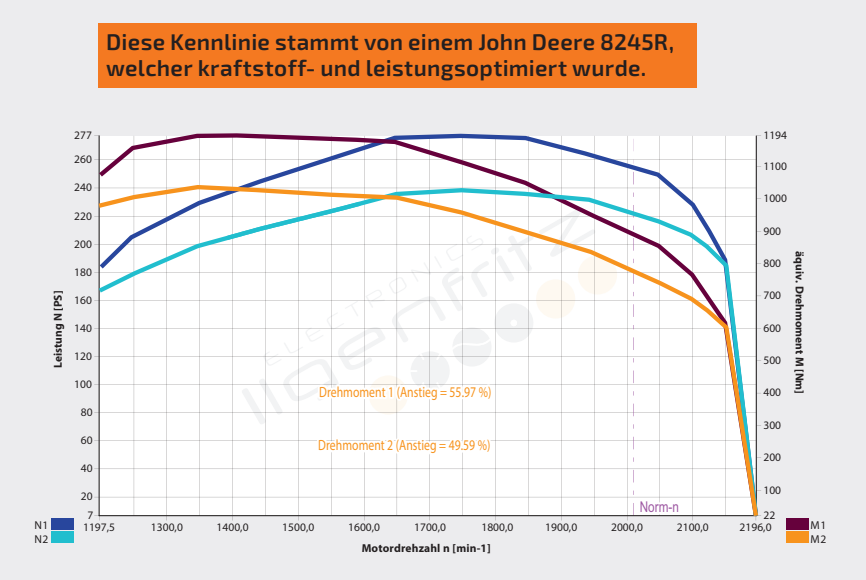

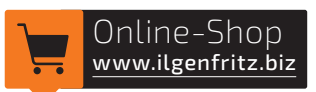

*Weitere Produkte und Dienstleistungen finden Sie in unserem Online-Shop!*

Ilgenfritz-Electronics GmbH & Co. KG Marktplatz 4 D-97234 Fuchsstadt Telefon: +49(0)9333 9041300 Telefax: +49(0)9333 9041329

www.ilgenfritz.biz info@ilgenfritz.biz

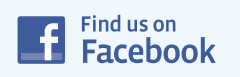

*www.facebook.com/IlgenfritzElectronics*

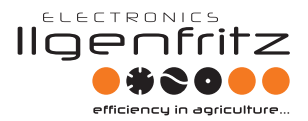